# ORIENTACIONES **PARA DISENAR MATERIALES DIDÁCTICO MULTIMEDIA**

HERRAMIENTAS WEB, SOFTWARE Y ACTIVIDADES

# **GERARDO CHUNGA CHINGUEL**

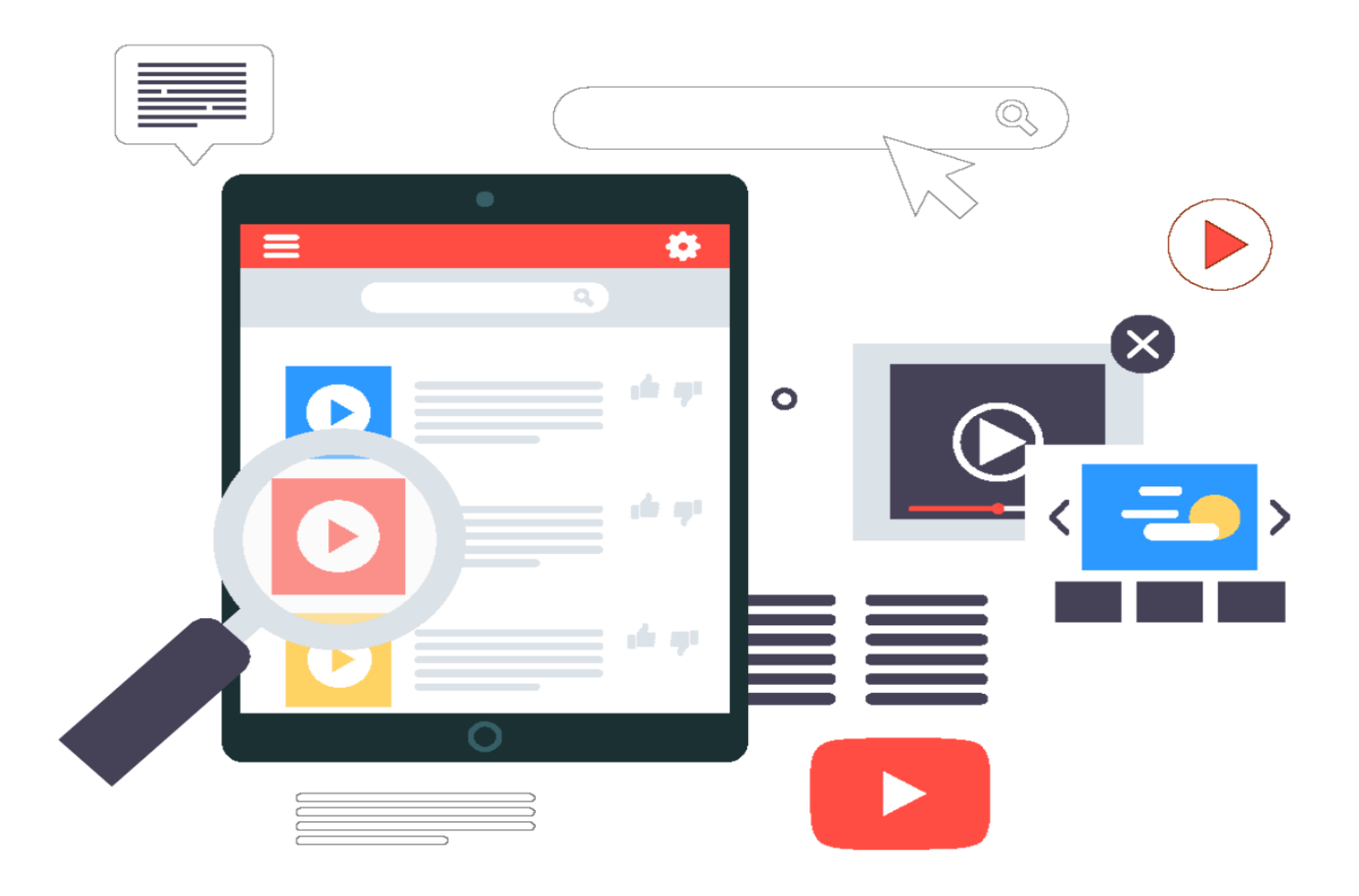

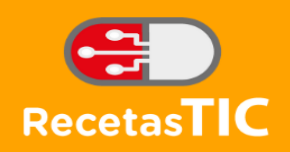

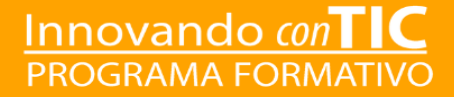

*Autor: Gerardo Chunga Chinguel* <http://pe.linkedin.com/in/gchungac>

PROGRAMA INNOVANDO CON TIC – *Formación, mentoría y consultoría*[www.recetastic.com](http://www.recetastic.com/)

Usted es libre de:

- copiar, distribuir y comunicar públicamente la obra
- hacer obras derivadas

Bajo las condiciones siguientes:

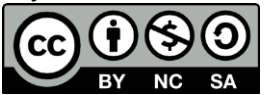

**Reconocimiento - No comercial - Compartir igual**: El material creado por un artista puede ser distribuido, copiado y exhibido por terceros si se muestra en los créditos. No se puede obtener ningún beneficio comercial y las obras derivadas tienen que estar bajo los mismos términos de licencia que el trabajo original.

*Diseño de cubierta: Ian Chunga Carlos*

*2015.* Chiclayo, Perú

# **INTRODUCCIÓN**

Los sistemas educativos actuales tienen la necesidad de acudir a medios tecnológicos para mejorar el proceso enseñanza – aprendizaje. Uno de estos medios son los materiales didácticos multimedia. Pero ¿son realmente efectivos, para lograr el objetivo para el cual han sido diseñados?, ¿son sólo medios trasmisores de contenidos?, ¿cuál es la eficacia que tienen?

Podemos afirmar que para el diseño de materiales multimedia, no solo se debe pensar en cumplir los objetivos a corto plazo, sino también si los resultados que se lograrán a largo plazo tendrán algún efecto en la formación integral de la persona. Teniendo claro estos objetivos, es necesario que todo material didáctico cumplan con estándares que garanticen la efectividad. Por tanto, el profesor debe conocer estos estándares y saber utilizarlos.

De esta manera, todo material didáctico multimedia no debe basarse en el aprendizaje memorístico sino que debe promover la construcción del conocimiento y la investigación, cumpliendo así las funciones de proporcionar información, despertar intereses, mantener una continua actividad e interacción con los materiales, orientar el aprendizaje, promoverlo a partir de los errores, ya que les debe ofrecer la posibilidad de ir mejorando poco a poco; y finalmente debe facilitar la evaluación y control de los aprendizajes tanto en forma individual como en equipo.

Por ello, el presente trabajo está dividido en cuatro (4) sesiones cuyos productos acreditables en cada sesión le permitirán publicarlo en servicios web 2.0 y/o plataformas virtuales de aprendizaje:

En la sesión 1, conocerás los fundamentos básicos sobre el tema y explorarán los diversos recursos necesarios para el diseño, elaboración y publicación de materiales didáctico multimedia utilizando software o servicios web 2.0.

En la sesión 2, realizarás el diseño, elaboración y publicación de contenidos textuales e hipertextuales utilizando software o servicios web 2.0.

En la sesión 3, explorarás diversas bases de datos de audio. Además, podrás elaborar tus propios audios o podcast utilizando software y herramientas web 2.0. A su vez, los productos acreditables serán publicados en servicios web 2.0.

En la sesión 4, explorarás y editarás diversas bases de datos de videos. Adicionalmente elaborarás tus propios webcast o videos utilizando software y herramientas web 2.0. A su vez, los productos acreditables serán publicados en Internet.

> Gerardo Chunga Chinguel Autor

# **INDICE**

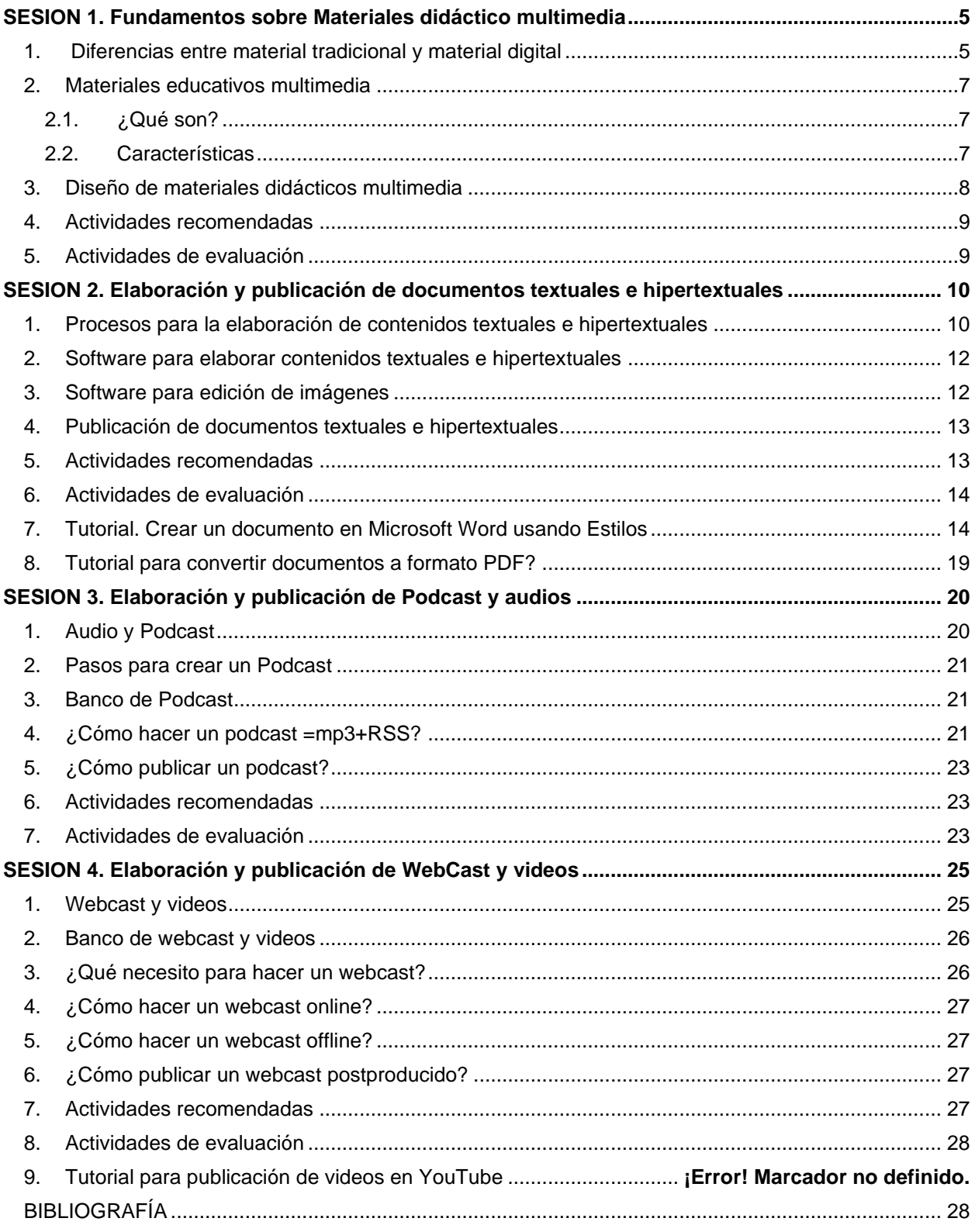

# **SESION 1. Fundamentos sobre Materiales didáctico multimedia**

#### **OBJETIVOS:**

- Conoce los fundamentos básicos para la elaboración de materiales didácticos multimedia.
- Explora los materiales didácticos multimedia publicados en Internet u otro medio.

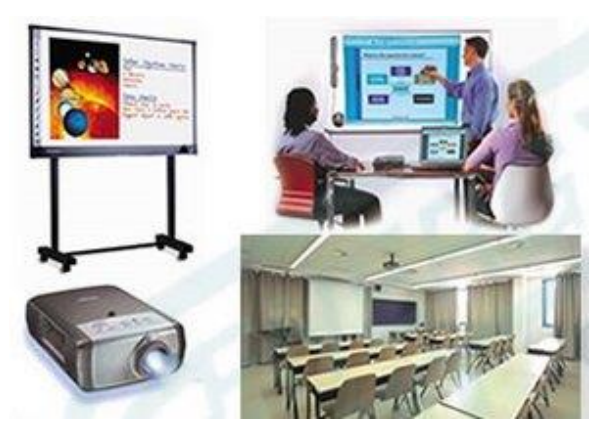

# <span id="page-4-0"></span>**1. Diferencias entre material tradicional y material digital**

Habitualmente las habilidades consideradas importantes para ser un buen docente se vinculan fundamentalmente con ser especialista en la disciplina. Desde este punto de vista, los aspectos pedagógicos de la tarea de enseñar no constituirían requisitos importantes o sólo se tendría en cuenta la capacidad para la exposición como cualidad a valorar. El docente se torna en el centro del aprendizaje, es quien conoce del tema y transmite el conocimiento a los estudiantes; esta es la concepción más clásica de la educación, pero ¿Qué hacer cuando las Tecnologías de la Información y comunicación cobran en la actualidad un

papel protagónico y esencial en el desarrollo del proceso de aprendizaje? Para dar respuesta a este interrogante hace falta indagar y explorar sobre las estrategias "novedosas" de aprendizaje que día a día están tomando mayor importancia en el desarrollo cognitivo y aprendizaje significativo de quienes ahora se les reconoce como el centro del proceso educativo: los estudiantes. Se abordará el concepto de material digital multimedial, como aquel material o recurso digital de aprendizaje que se diseña y desarrolla con una lógica y estructura diferente a los materiales hasta ahora utilizados en el aula de clase, ya que permite la integración de elementos como imágenes, sonido, vídeo y texto, posibilitando el máximo de conectividad e interactividad entre los actores del proceso educativo.

Los invito por tanto a realizar un breve análisis, comparar y establecer diferencias entre los materiales didácticos tradicionales y los nuevos materiales digitales.

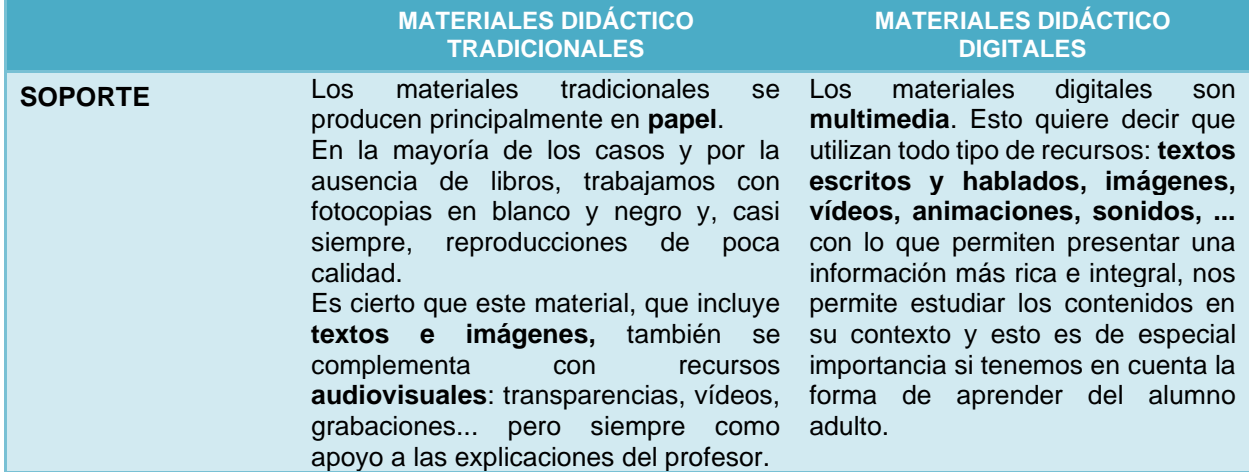

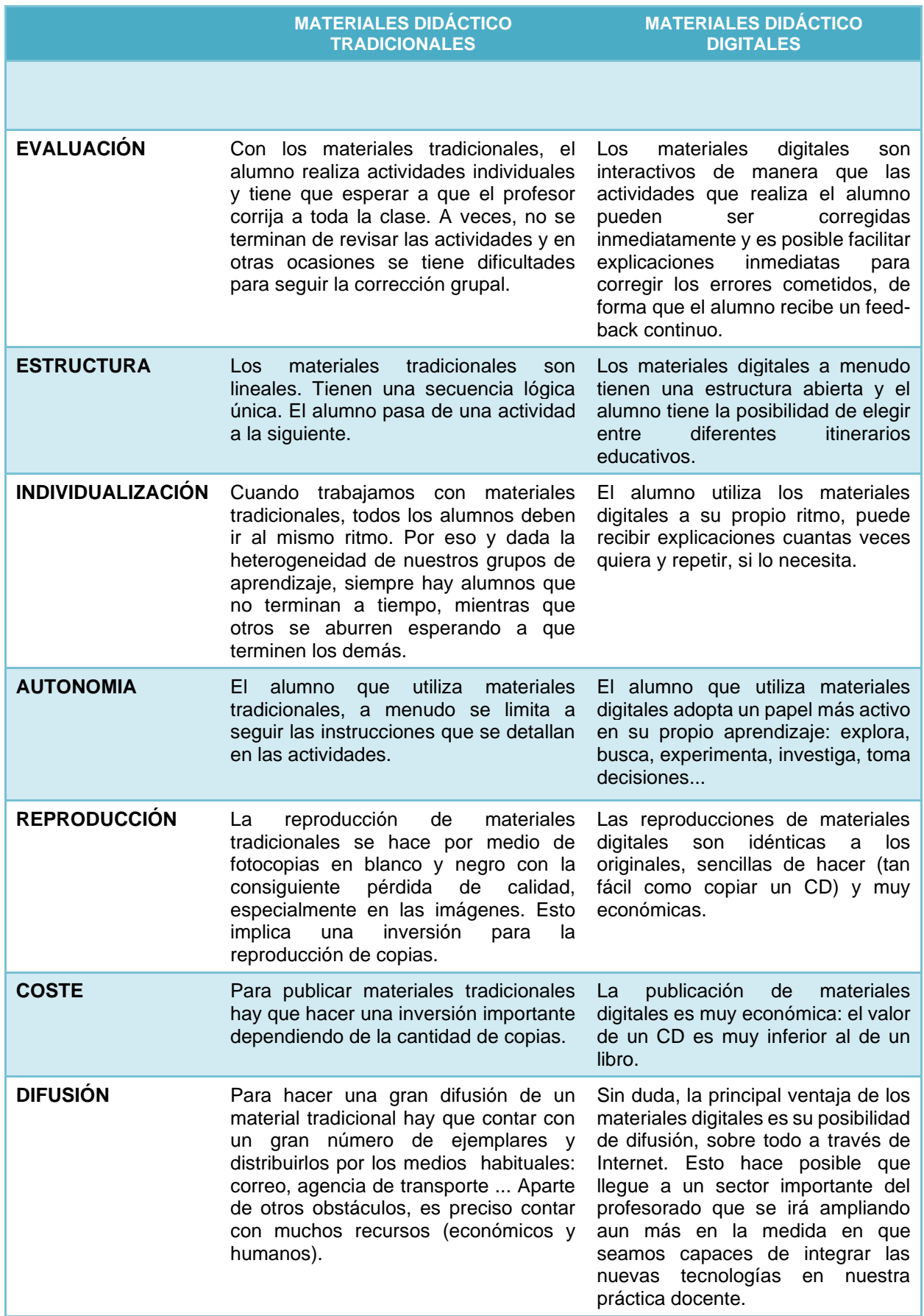

En definitiva, el uso de materiales digitales puede ser un apoyo importante para el profesorado, pero es solo un recurso más a nuestro alcance. Y por supuesto, no todo son ventajas. Hay inconvenientes y peligros que iremos descubriendo a lo largo de este curso y con nuestra propia experiencia.

# <span id="page-6-0"></span>**2.Materiales educativos multimedia**

### <span id="page-6-1"></span>*2.1. ¿Qué son?*

Son aquellos recursos electrónicos, que han sido diseñados con el objeto de facilitar los procesos de enseñanza-aprendizaje, o con una finalidad educativa. Según Vílchez (2004), menciona que un material educativo multimedia está compuesto de los siguientes elementos:

- **Texto**: Sirve para presentar un tema, organizar ideas, apuntador de claves en la observación o un simple elemento para controlar el flujo de información. Si se diseña un material o proyecto que no utilice textos, su contenido puede resultar complejo, requiriendo imágenes y símbolos para guiar al usuario.
- **Sonido**: El sonido es quizás el elemento multimedia que más excita los sentidos, es el modo de hablar en cualquier lengua; bien escuchando música o con algún efecto especial.
- **Imagen**: Utilizar imágenes es muy importante pues permite al usuario orientarse visualmente, a la vez que puede transmitir ideas, conceptos, relaciones, etc. Este recurso motiva la atención, el descubrimiento y la comprensión, no solo es válida como un auxiliar de la palabra sino que permite aclarar o reforzar lo que ésta manifiesta.
- **Animación y video**: La animación es uno de los recursos que puede dar más calidad a los productos multimedia y en términos generales, se puede decir que el video: Aumenta la sensación de realismo, mejora la autenticidad, credibilidad, y sintetiza los contenidos, con la finalidad de aprovechar las diferentes vías perceptivas.

Las imágenes animadas o de video, pueden causar especial motivación a los alumnos de Educación básica regular, pero no debemos recargar la pantalla con este elemento, pues fácilmente distraería la atención del alumno, con la dificultad adicional que suele ocupar mucho espacio en la memoria del computador.

### <span id="page-6-2"></span>*2.2. Características*

Los materiales educativos multimedia deben ser eficaces para poder facilitar el logro de los objetivos para los cuales fueron diseñados. Para ello deben cumplir una serie de características que atienden a diversos aspectos funcionales, técnicos y pedagógicos. Estas características que se le atribuyen son las siguientes:

- **Flexibilidad**: posibilidad de tratamiento de la información desde diferentes puntos de vista.
- **Funcionalidad**: en cuanto a cuestiones como la adaptación al tipo de alumno y a la complejidad de los contenidos.
- **Multidimensional**: generando un ambiente mucho más atractivo que contribuye a la asimilación del conocimiento, así como favorece la creatividad y el desarrollo de la imaginación.
- **Dinamismo**: en cuanto que la información se puede cambiar de lugar, cambiar su presentación, estructurarla en diferentes niveles y, sobre todo, ofrecer diferentes caminos de interacción en función del interés del usuario.
- **Interactividad**: permite la posibilidad de dialogar con el programa, utilizando búsquedas, indagación, experimentación, etc. Que superan con creces las posibilidades de recursos más tradicionales.
- **Modulación de la información**: por cuanto se puede acceder a ella desde diferentes puntos del sistema.
- **Acceso multiusuario**: independientemente de factores espacio/temporales, pueden ser utilizados por diferentes personas.

# <span id="page-7-0"></span>**3.Diseño de materiales didácticos multimedia**

Como paso previo a la elaboración de un material multimedia educativo es necesario responder a tres preguntas clave:

### **¿QUÉ?**

Determinar claramente el contenido sobre el cual va a tratar el material multimedia. Es preferible optar por un tema específico en vez de por un tema general. El uso de un mapa de contenidos es imprescindible para organizar los contenidos.

#### **¿A QUIÉN?**

Se debe tener claro quiénes serán los posibles usuarios del material que se va a elaborar. Ha de hacerse genérico pero preciso, teniendo en cuenta edad, nivel educativo, motivaciones, intereses, necesidades educativas, estilos de aprendizaje, etc.

#### **¿PARA QUÉ?**

Determinar cuáles son los objetivos educativos del material multimedia, los cuales han de ser realistas y en este sentido debe ser diseñado el material.

Luego de responder estas cuestiones se comenzará con las tres fases:

- **El diseño**
- **la producción y**
- **el uso y evaluación del material multimedia**

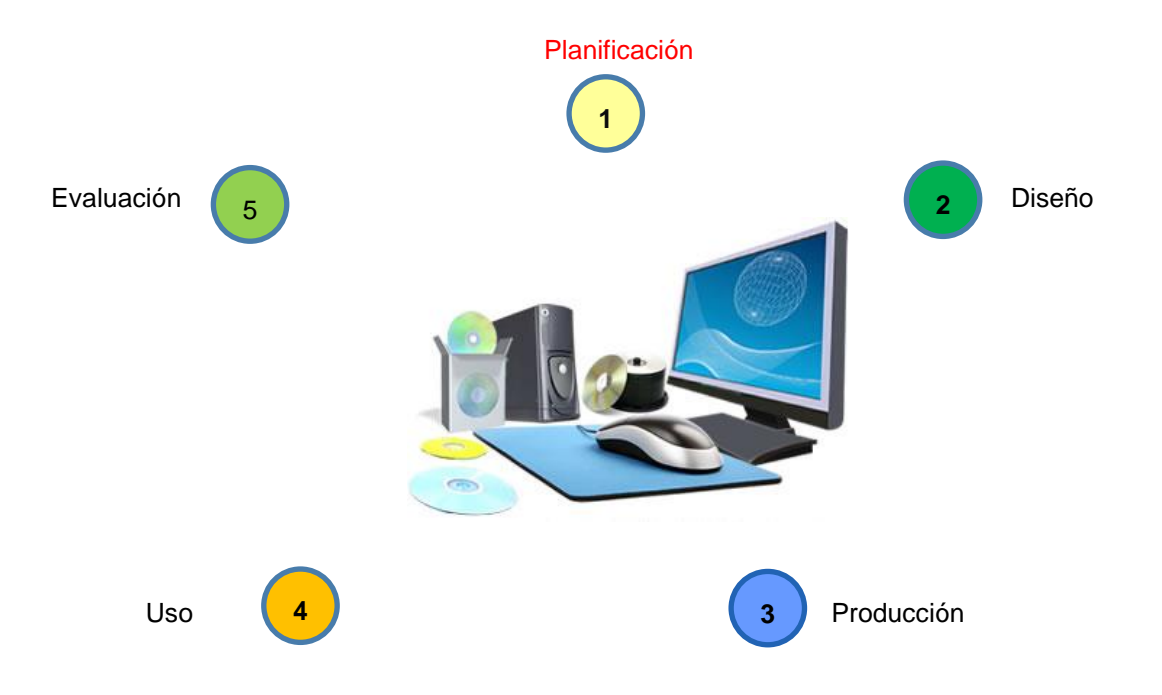

# <span id="page-8-0"></span>**4.Actividades recomendadas**

Para afianzar tus conocimientos te recomendamos visitar los siguientes enlaces web:

- Medios y materiales educativos: URL corta:<http://goo.gl/ckFcA> <http://www.slideshare.net/guest549104/los-medios-y-materiales-educativos-presentation>
- Los medios y materiales educativos: URL corta:<http://goo.gl/ckFcA> <http://issuu.com/adnaloypardorojas/docs/materiales-multimedia-2010>
- El papel de los materiales multimedia en el aula URL corta:<http://goo.gl/Gt45t> [http://www.cibersociedad.net/congres2009/en/coms/el-papel-de-los-materiales-digitales-multimediales](http://www.cibersociedad.net/congres2009/en/coms/el-papel-de-los-materiales-digitales-multimediales-en-el-aula/324/)[en-el-aula/324/](http://www.cibersociedad.net/congres2009/en/coms/el-papel-de-los-materiales-digitales-multimediales-en-el-aula/324/)
- Curso completo de Diseño de materiales multimedia URL corta:<http://goo.gl/1nW1v> [http://www.ite.educacion.es/formacion/enred/ofrecemos/diseno\\_web\\_2\\_0.php](http://www.ite.educacion.es/formacion/enred/ofrecemos/diseno_web_2_0.php)

# <span id="page-8-1"></span>**5.Actividades de evaluación**

- Con el objetivo de diseñar tu propio material didáctico multimedia, debes explorar diversos ejemplos y/o enlaces web acordes a tu tema:
	- 1. Formación en Red <http://formacionprofesorado.educacion.es/>
	- 2. EducaMadrid <http://www.educa2.madrid.org/educamadrid/>
	- 3. Buscadores de Internet a través de opciones avanzadas: [www.google.com,](http://www.google.com/) [www.metacrawler.com,](http://www.metacrawler.com/) [www.bind.com,](http://www.bind.com/) [www.yahoo.com](http://www.yahoo.com/) , etc.

# **SESION 2. Elaboración y publicación de documentos textuales e hipertextuales**

#### **OBJETIVOS:**

- Conoce los procesos para elaboración de contenidos textuales e hipertextuales.
- Elabora y publica en Internet documentos textuales e hipertextuales.

# <span id="page-9-0"></span>**1. Procesos para la elaboración de contenidos textuales e hipertextuales**

Para la elaboración de un material multimedia se sugiere comenzar por esquematizar los contenidos textuales a través de mapas, después "dividir" en unidades de aprendizaje, vincular los contenidos entre sí e incorporar imágenes.

#### • **Mapa mental o esquema de contenidos**

A través del esquema se pretende presentar una estructura y organización gráfica del contenido. Este va a permitir mantener una línea progresiva y coherente en el proceso de aprendizaje que decidamos establecer. Se sugiere realizar este esquema de manera gráfica, aunque también es funcional el uso de textos organizados en listas. El Mapa presenta una estructura y organización gráfica del contenido y permite mantener una línea progresiva y coherente en el proceso de aprendizaje.

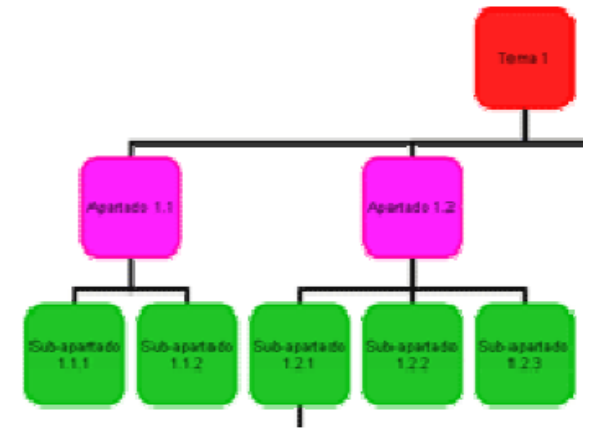

#### • **Dividir en unidades de aprendizaje**

Una vez elaborado un mapa o esquema del contenido a desarrollar, se sugiere continuar con la estructuración del contenido de nuestra asignatura segmentando en unidades de aprendizaje el desarrollo del contenido. Estas unidades de aprendizaje son contenidos de formación de extensión mínima. Para conseguirlos debemos dividir el desarrollo del contenido en partes que se refieran a un único asunto o tema. Cada uno de estos trozos debe poder ser leídos independientemente el uno del otro, sin asumir que el estudiante ha leído las otras unidades de aprendizaje.

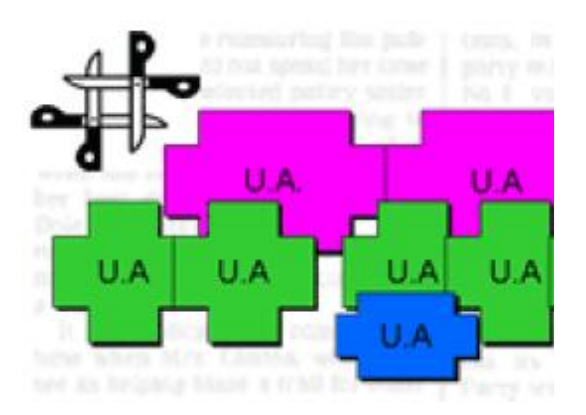

#### • **Hipertexto**

Un hipertexto es una estructura de la información que organiza un conjunto de elementos en forma de red. Un conjunto de elementos está organizado en forma de red cuando existe alguna forma de unión entre ellos, pero no existe un orden único de recorrido entre ellos.

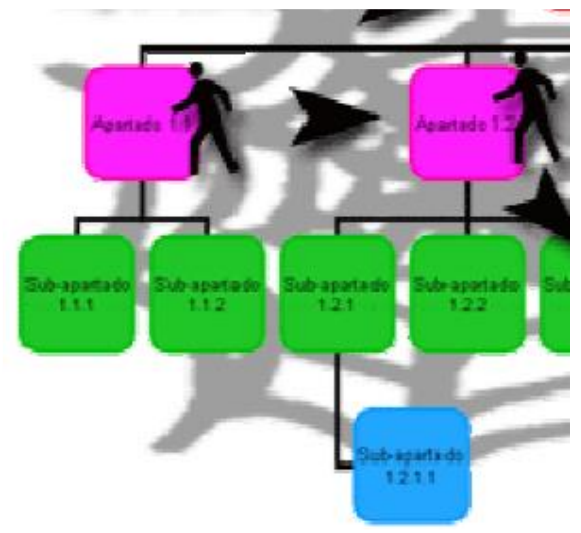

#### • **Imágenes**

Fueron los primeros elementos multimedia que se incorporaron al texto, siguiendo una estética cercana al libro en cuanto suponían la ilustración de dichos contenidos textuales. Se pueden obtener a través de dibujo, escaneado, fotografía digital, etc. Y los formatos más utilizados son BMP (Bitmap), GIF (Graphic Interchange Format) y JPEG (Joint Picture Expert Group).

Es importante destacar dos aspectos, uno en cuanto a la forma y otro en cuanto al fondo. En cuanto al fondo, la imagen debe aportar contenido al texto, no deben ser elementos distractores sino enriquecedores del documento multimedia en cuestión.

Las imágenes se deben optimizar para conseguir la mejor relación calidad-tamaño y así facilitar la interacción del usuario con el material. Las imágenes son la parte de las páginas web que tardan más tiempo en descargarse, para reducir el peso de las imágenes en Internet se emplean varios métodos. Generalmente puede reducirse el tiempo de carga comprimiendo las imágenes en el formato adecuado: Se convierten a formatos gráficos como GIF y JPEG. Cuando esto no es posible, y si la imagen es muy pesada, es necesario reducir el tamaño de la imagen y se disminuye su resolución. Otra opción es fragmentar la imagen para que cada trozo pueda cargarse en Internet como un archivo independiente.

# <span id="page-11-0"></span>**2. Software para elaborar contenidos textuales e hipertextuales**

Según el tipo de contenido textual podemos utilizar los siguientes:

#### • **Documentos textuales**

Estos documentos se pueden elaborar utilizando software procesadores de texto como Microsoft Word (software comercial), Open Writer (software libre) o procesadores de texto online [\(www.docs.google.com](http://www.docs.google.com/) , [www.zoho.com](http://www.zoho.com/) ), etc.

#### • **Documentos hipertexto**

Son documentos electrónicos creados con código HTML o llamados páginas web. Que serán publicados de preferencia en Internet. Existen diversos software que permiten crear estos documentos, desde un procesador de texto como Microsoft Word, hasta software comercial como Front Page, Adobe Dreamweaver u software libre como Mozilla Compozer, Nvu, etc.

#### • **Documentos portables (PDF)**

Son documentos textuales pero convertidos en un formato de sólo lectura. Existen software que permiten crear documentos PDF a partir de contenido textual o conversores PDF, como el complemento de Office 2007, o software libre como BullZip, primo PDF. También existen alternativas web como <http://www.freepdfconvert.com/> o [www.zamzar.com](http://www.zamzar.com/)

### <span id="page-11-1"></span>**3. Software para edición de imágenes**

El componente gráfico de los documentos digitales tiene mucha importancia, haciendo que sean estas más vistosas. Sin embargo, es también el causante de errores graves en las páginas y hacer de estas, en algunos casos, un martirio para el visitante.

Las imágenes pueden ser de muchos formatos diferentes: tiff, bmp, gif, jpg, etc. Pero no todos estos formatos son adecuados para una web, debido a que pueden ocupar mucha memoria y espacio de almacenamiento, o en otros casos no son compatibles con algunos navegadores. Por ello los formatos más utilizados son el GIF, JPG y PNG, que a pesar de ser imágenes de menor calidad que las imágenes BMP, son más recomendables, debido a que ocupan menos memoria y espacio en el disco.

A continuación, se presenta una tabla comparativa de formatos de imágenes más recomendables para documentos digitales y páginas web:

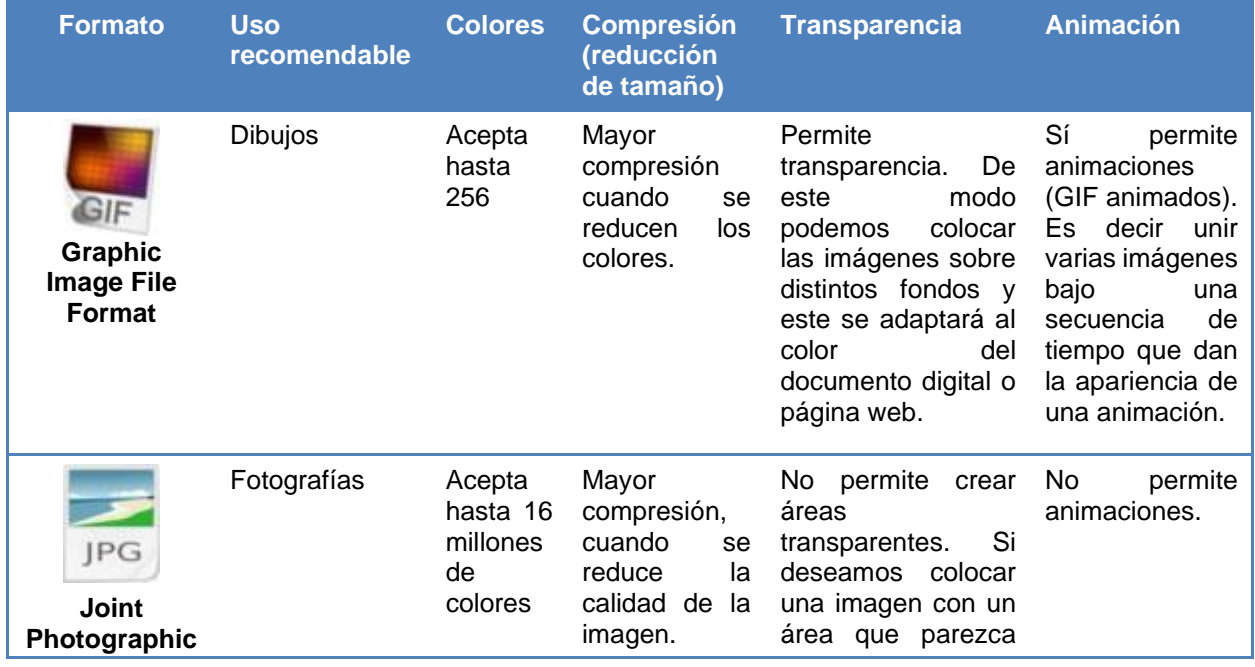

#### Orientaciones para diseñar materiales didáctico multimedia

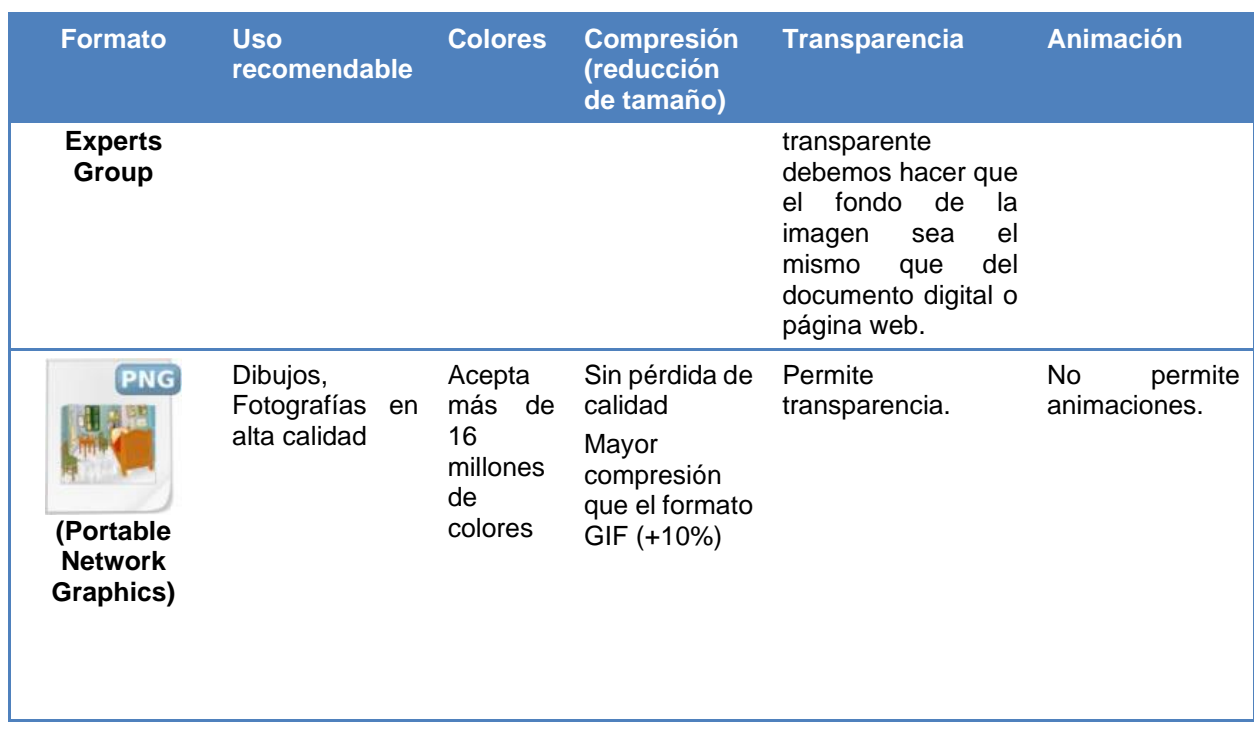

El software que se puede utilizar para hacer edición de imágenes es diverso y depende del tipo de edición. Desde software libre como Gimp, software comercial como Adobe Fireworks, Corel Photoshop o servicios web como [www.picnik.com](http://www.picnik.com/) u otros.

# <span id="page-12-0"></span>**4. Publicación de documentos textuales e hipertextuales**

Para publicar en Internet este tipo de documentos se necesita contar con un hosting, disco duro virtual o una plataforma virtual de aprendizaje (MOODLE u otra aula virtual).

En el caso de los discos duros virtuales podemos citar a los siguientes:

- **OneDrive:** [www.onedrive.com](http://www.onedrive.com/)
- **Box.net:** [www.box.net](http://www.box.net/)
- **Google docs:** [www.docs.google.com](http://www.docs.google.com/)
- **Zoho docs:** [www.docs.zoho.com](http://www.docs.zoho.com/)
- **Scribd:** [http://es.scribd.com](http://es.scribd.com/)
- **Issuu:** [www.issuu.com](http://www.issuu.com/)
- **Calameo:** [www.calameo.com](http://www.calameo.com/)

# <span id="page-12-1"></span>**5. Actividades recomendadas**

Para afianzar tus conocimientos te recomendamos visitar los siguientes enlaces web:

- Importancia de los PDF. Ver aquí:<http://goo.gl/eZCtW>
- Tipo y usos de imágenes. Ver aquí:<http://goo.gl/yuhGm>

## <span id="page-13-0"></span>**6.Actividades de evaluación**

Con el objetivo de diseñar tu propio material textual e hipertextual, realiza lo siguiente:

- Elabora un documento en Microsoft Word utilizando estilos.
- Genera una tabla de contenidos utilizando los estilos de Microsoft Word
- Realiza edición de imágenes utilizando software libre como Gimp o Microsoft Photo Editor o [www.picnik.com](http://www.picnik.com/)
- Utiliza el software proporcionado en clase o publicado en el aula virtual para convertir imágenes según el formato que necesites.
- Añade imágenes en el documento realizado.
- Exporta el documento elaborado en formato PDF utilizando software o servicio web 2.0.
- Exporta el documento elaborado en formato HTML (página web)
- Registrate en algún servicio web de disco duro virtual
- Publica el documento textual en Internet, ya sea en una plataforma virtual u disco duro virtual.

# <span id="page-13-1"></span>**7.Tutorial. Crear un documento en Microsoft Word usando Estilos**

Microsoft Word es un programa mundialmente conocido y sin duda Office es la suite de ofimática más potente del mercado. Sin embargo cuando usamos un procesador de texto tenemos la tendencia a ir dando formato al texto conforme lo escribimos y eso puede estar muy bien cuando se trata de un texto corto o sencillo o cuando no nos importa que el próximo documento que escribamos sea totalmente distinto. Pero cuando editamos documentos grandes o complejos (tesis, separatas, monografías, etc.), o cuando nos interesa mantener una cierta homogeneidad entre distintos documentos. Es cuando podemos optimizar y mucho nuestro trabajo utilizando Estilos en lugar de dar formato a cada porción de nuestro texto.

Por ello, es importante conocer los conceptos de formato y estilo para aclarar y conocer en qué momento podemos utilizarlo:

- Un **formato** es cualquier característica asignada a un carácter o un bloque de caracteres u otros elementos. Por ejemplo, si aplicamos a un texto la fuente Arial de 16 puntos estamos asignado un formato y si le añadimos alineación centrada es otro formato que se suma al anterior, pero los formatos se asignan uno a uno.
- Un **estilo** en cambio es un conjunto de *formatos* que se aplican al mismo tiempo lo que agiliza y simplifica el formateo del texto. Por ejemplo, en un estilo podemos definir la fuente, el tamaño de letra, color, interlineado y alineación de un párrafo, todo a la vez; y para aplicarlo bastara con seleccionar el texto y asignarle el estilo que hemos definido. Esta herramienta nos permitirá ahorra tiempo, automatizar recursos y generar tablas de contenidos con hipervínculos.

#### *¿Cómo crear Estilos en un documento?*

1. En el caso de Microsoft 2003, hacer clic en el menú Formato y luego en el submenú Estilos y formato.

También puedes acceder desde el botón  $\frac{44}{1}$  de la barra de formato. En el caso de Microsoft 2007, debes acceder a la ficha "Inicio" y hacer clic en la flecha de lado inferior del bloque "Estilos":

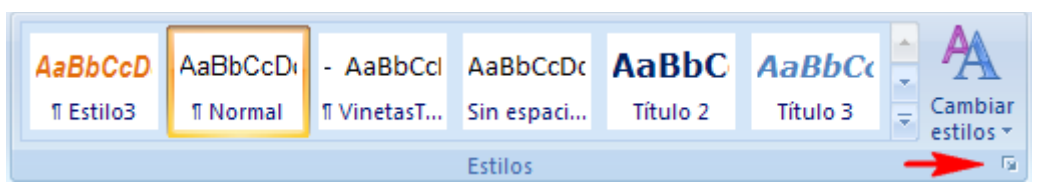

2. Una vez que se muestra el panel de estilos (lado derecho de la ventana), puedes modificar los formatos de cualquiera de los estilos a disposición o crear nuevos estilos haciendo clic en el botón "Nuevo Estilo".

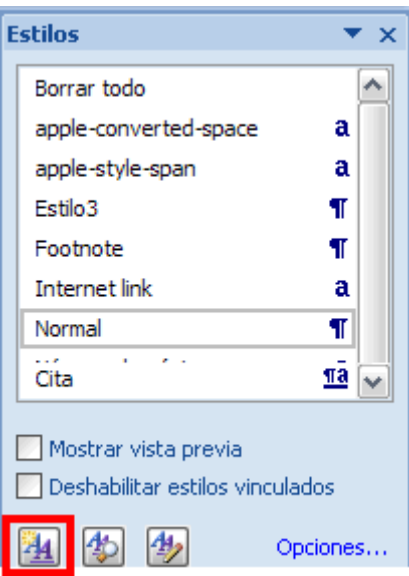

- 3. Al crear un estilo se mostrará una ventana donde puedes configurar el formato como el siguiente ejemplo:
	- Nombre: styTitulo; Tipo de estilo: Párrafo
	- **•** Formato: Arial, 14, Negrita;
	- Color de letra: Modelo de color RGB: Rojo: 0, Verde: 153, Azul: 204.
	- **·** Alineación: Izquierda
- 4. Una vez configurado el formato, presionar el botón "Aceptar"

#### Orientaciones para diseñar materiales didáctico multimedia

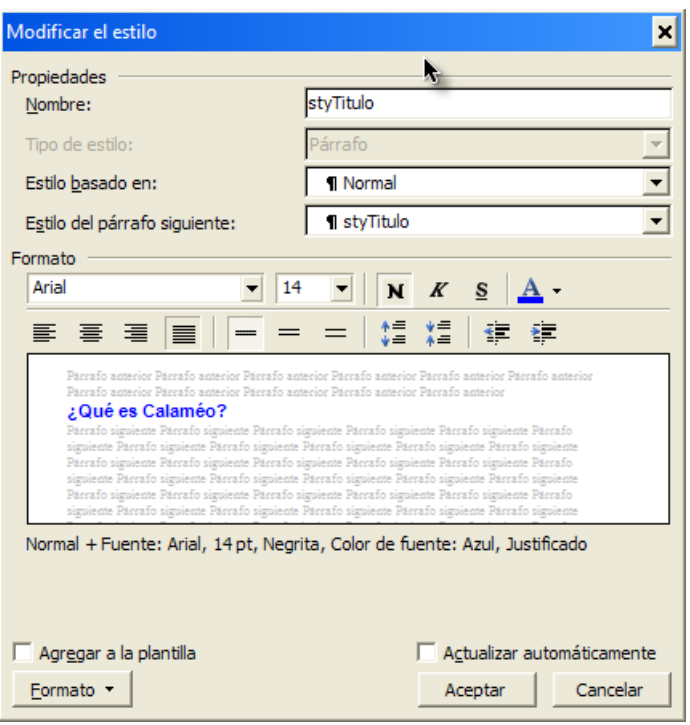

#### *¿Cómo modificar un Estilo creado?*

- 1. Acceder al Panel de estilos, menú "Formato", "estilos" (Word 2003) o "Ficha inicio", bloque estilos (Word 2007).
- 2. Una vez que se muestra el panel de estilos (lado derecho de la ventana), busca en la lista de estilos creados, el estilo llamado "**Normal**", y hazle clic derecho. Luego haz clic en el submenú Modificar, para cambiar el formato, tal como se muestra en la figura:

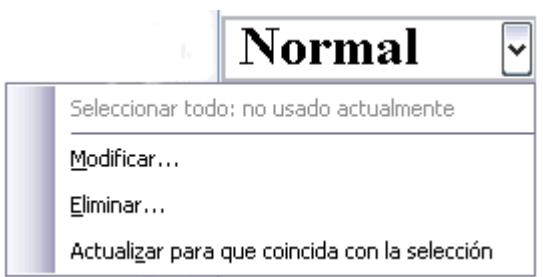

- 3. Luego, se mostrará una ventana donde puedes configurar el formato, según el ejemplo:
	- Formato: Tipo de letra=Century Gothic; Tamaño= 10
	- Alineación: Justificado

#### **Tener en cuenta lo siguiente:**

Para obtener un color personalizado (Modelo de color RGB), debes hacer clic en el ícono de "color de texto", clic en "Más colores", clic en la pestaña "Personalizado", finalmente debes indicar el matiz de colores.

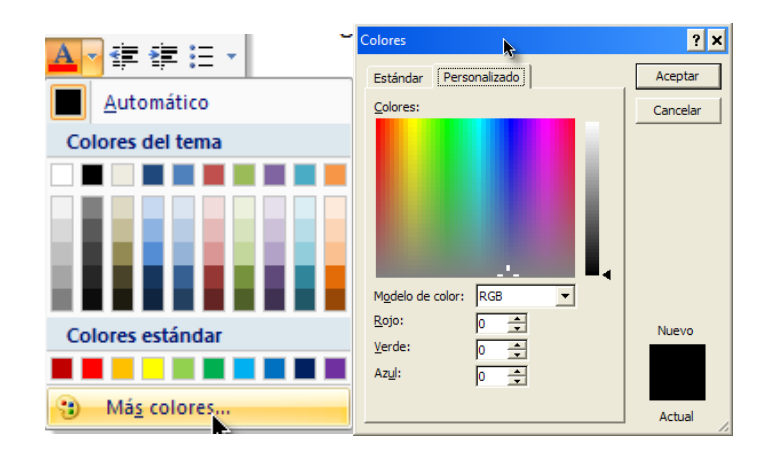

#### *¿Cómo crear una Tabla de Contenidos en un documento?*

Es importante saber que para añadir una tabla de contenidos en un documento se debe utilizar estilos previamente creados. Por tanto deberás realizar las siguientes acciones:

• **Seleccionar los textos o apartados del documento uno por uno** y luego ir haciendo clic en el estilo "StyTitulo" o cualquier otro estilo que haya modificado, del panel de estilos, tal como se muestra en la siguiente figura:

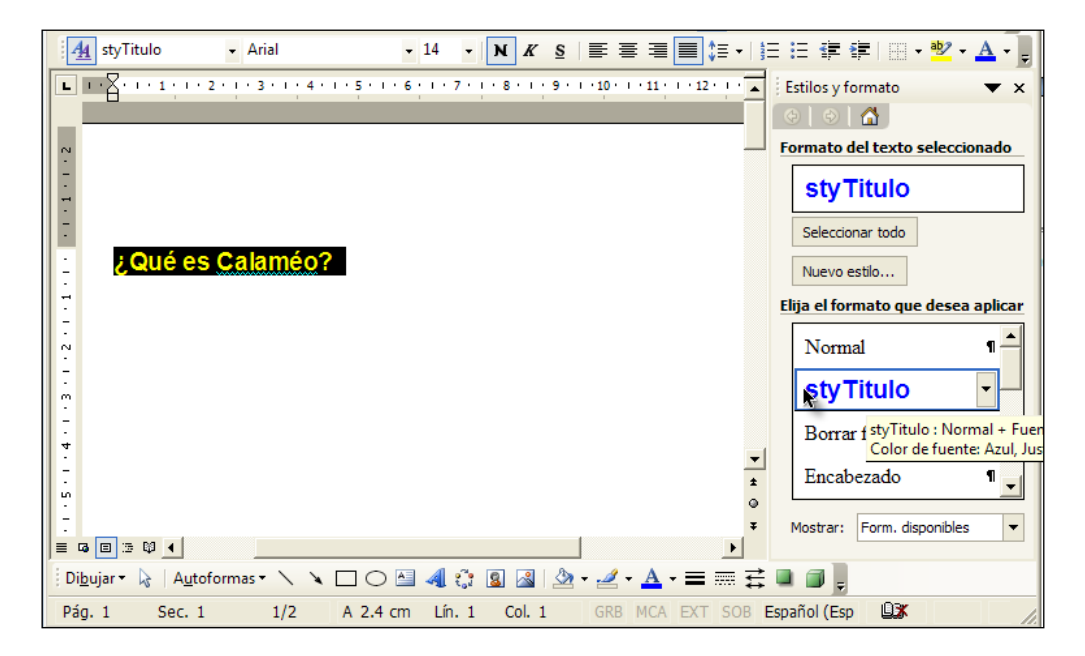

#### **Una vez que tenemos creados y aplicados los estilos a los apartados correspondientes, recién puedes crear tu tabla de contenidos, con números de página e hipervínculos automáticos, que hagan referencia al apartado. Para ello debes realizar lo siguiente:**

- Para el caso de Office 2003, clic en el menú Insertar, Referencias, Índices y tablas. Clic en la pestaña "Tabla de contenido", y marcar los checks "Mostrar números de página", "Alinear números de página a la derecha"
- Para el caso de Office 2007, clic en la ficha "Referencias", Clic en el botón "Tabla de contenido", y luego elegir "Insertar tabla de contenido".
- En ambos casos se mostrará una ventana para especificar los estilos que se han usando en el documento, tal como se muestra en la siguiente figura:

#### Orientaciones para diseñar materiales didáctico multimedia

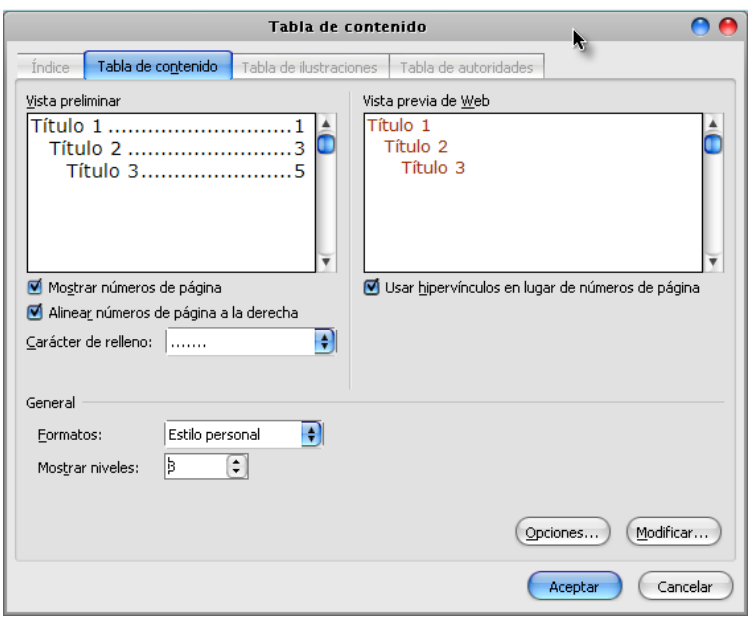

- Hacer clic en el botón "Opciones", para especificarle a Microsoft Word, cuáles son los estilos que usarás y en qué orden.
- Debes borrar todas las numeraciones de la columna "Nivel de TDC" y enumerar sólo los estilos que vas a utilizar. En nuestro caso "StyTitulo" con numeración 1, porque es de primer nivel, tal como se muestra en la siguiente figura:

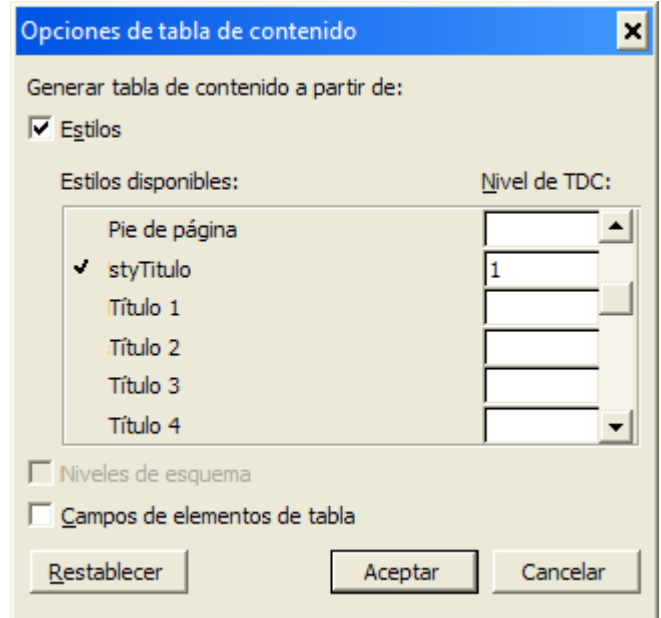

- Para guardar esta configuración, haz clic en el botón "Aceptar"
- Para añadir la tabla de contenidos, haz clic en el botón "Aceptar" de la ventana anterior.
- Si haces algún cambio en los apartados o subtítulos del documento o cambian los números de página. Debes hacer clic derecho sobre la tabla de contenidos y elegir el submenú "Actualizar toda la tabla" para

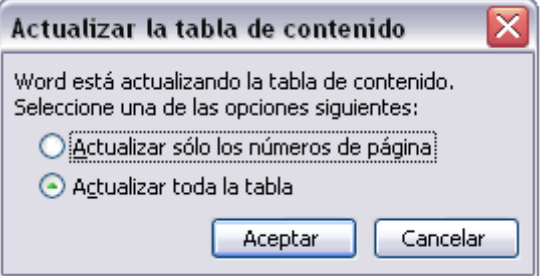

actualizar los datos de dicha tabla, tal como se muestra en la siguiente figura:

# <span id="page-18-0"></span>**8.Tutorial para convertir documentos a formato PDF?**

Existen muchos software de tipo libre o comercial que permiten convertir nuestros documentos en formatos compatibles con la web, ya sea para convertir a PDF o empaquetar archivos en ZIP.

Siguiendo el ejemplo del sitio web, nos surge la necesidad de publicar un archivo en formato PDF con la lista los horarios de clase de la "IE. Jesús de Nazaret".

Puedes utilizar un software libre como:

- 1. Descargar PDFCreator gratuito, disponible en [http://www.pdfforge.org/pdfcreator.](http://www.pdfforge.org/pdfcreator) También se puede utilizar el software Bullzip (gratuito hasta 10 personas) disponible de: <http://www.bullzip.com/products/pdf/info.php>
- 2. Instalar el software en la PC que utilizamos. Al instalarse se crea una impresora virtual, que simulará una impresión, pero en realidad convertirá nuestro documento en PDF.
- 3. Abrir el documento de office.
- 4. Clic en el botón o menú "Imprimir". Luego elegir en el tipo de impresoras, PDFCreator
- 5. Hacer clic en "Aceptar" y en unos segundos tendrás tu archivo en PDF listo para publicar en Internet.

También puedes utilizar alternativamente sitios web, como:

- 1. ZamZar, disponible e[n http://www.zamzar.com,](http://www.zamzar.com/) convierte un archivo en 4 pasos (hasta 100 megas)
- 2. En el paso 1, debes hacer clic en el botón "Examinar" para buscar el archivo a convertir.
- 3. En el paso 2, debes elegir el tipo de formato a convertir, en nuestro caso PDF. Este sistema ofrece muchas posibilidades de conversión de archivos.

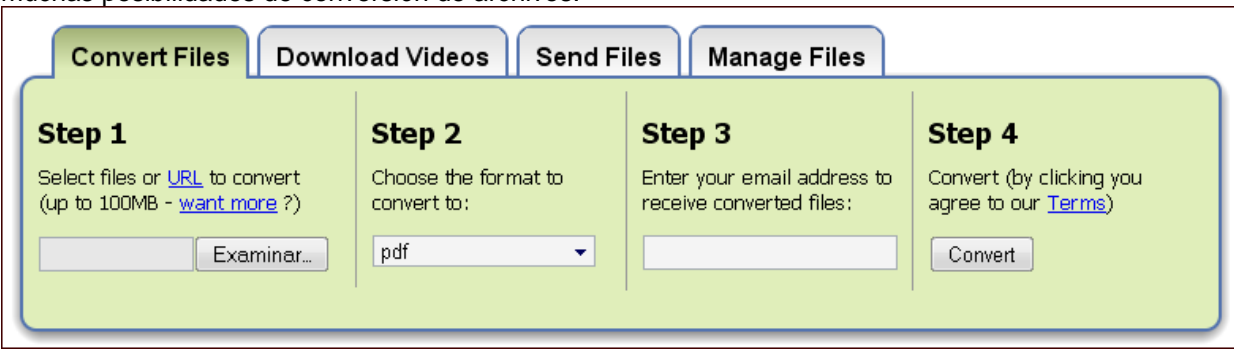

- 4. En el paso 3, debes indicar tu dirección email para que el sistema te envié el archivo convertido en el formato deseado.
- 5. En el paso 4, debes hacer clic en el botón "Convert" para iniciar el proceso de conversión.

# **SESION 3. Elaboración y publicación de Podcast y audios**

#### **OBJETIVOS:**

- Conoce los procesos para la elaboración de podcast y audios.
- Explora y descarga podcast y audios de repositorios o sitios web en Internet
- Elabora y publica en Internet podcast y audios.

# <span id="page-19-0"></span>**1. Audio y Podcast**

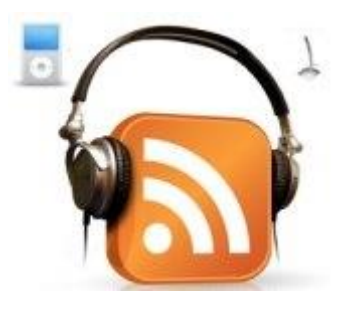

El audio es uno de los elementos educativos más interesantes de cara a la mejora de la producción oral y del lenguaje en general. Con las herramientas que nos porporcionan las TIC, la generación y difusión de archivos de audio se ha generalizado.

Existen distintos tipos de formatos de audio, entre los que destacan los WAV o MP3 obtenidos por digitalización de sonido a través de un conversor analógico /digital y los MIDI, obtenidos a partir de la conexión de un instrumento musical con un ordenador a través de un interfaz MIDI (Musical Instruments Digital Interface).

Un **podcast** es un archivo de audio que se publica en internet como si de una emisión radiofónica. La diferencia con un audio subido a la red está en que los podcasts se pueden sindicar, es decir, pueden distribuirse mediante un archivo RSS (ver más: [http://es.wikipedia.org/wiki/RSS\)](http://es.wikipedia.org/wiki/RSS) de manera que permita subscribirse o descargarse el archivo.

# <span id="page-20-0"></span>**2. Pasos para crear un Podcast**

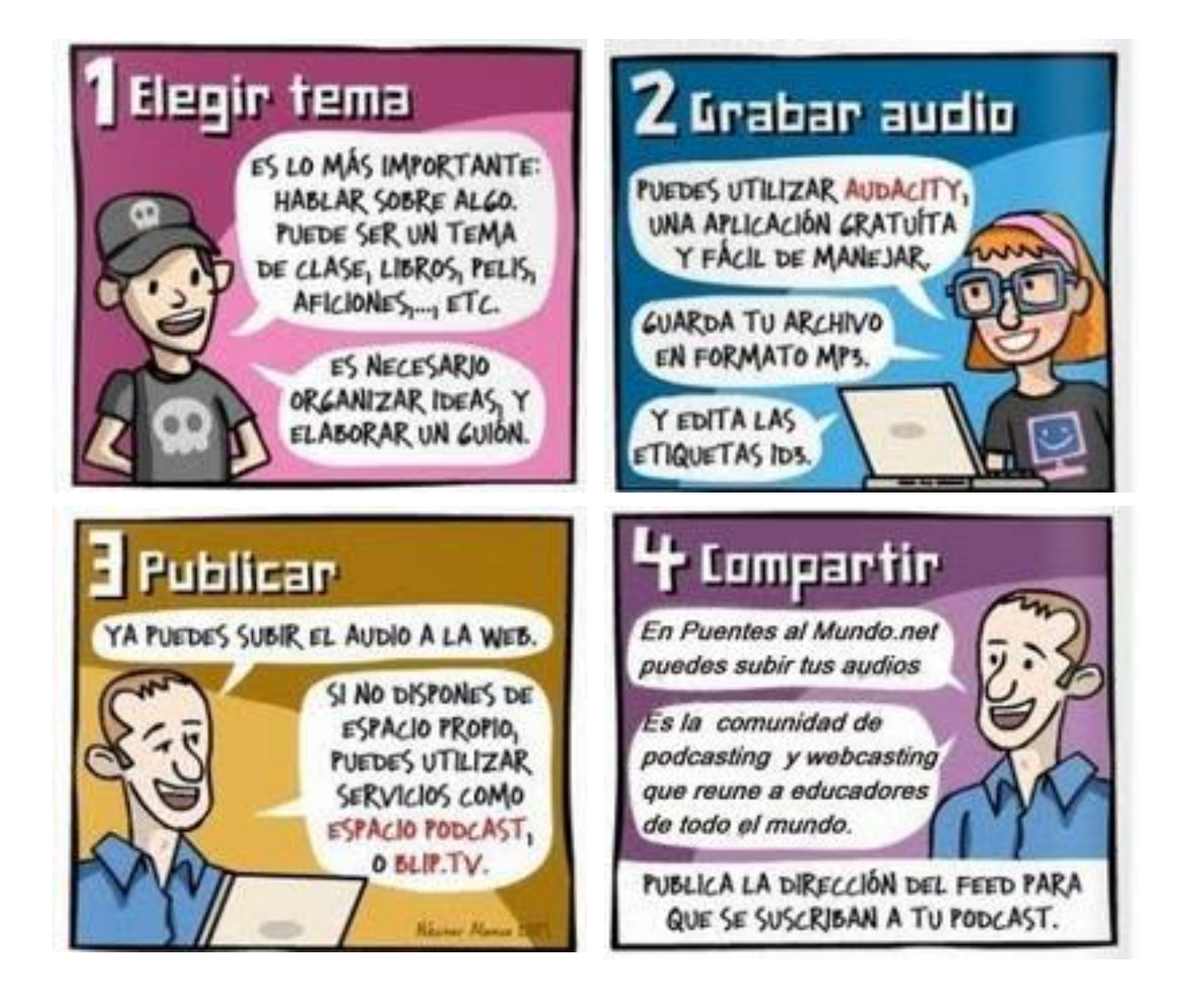

# <span id="page-20-1"></span>**3. Banco de Podcast**

Existen diversos sitios web que almacenan podcast publicados por usuarios que se suscriben, y están clasificados por categorías o temas. Entre los más resaltantes tenemos:

- Puentes al mundo: [www.puentesalmundo.net](http://www.puentesalmundo.net/)
- Ivoox:<http://www.ivoox.com/>
- Podbeam: [http://www.podbean.com](http://www.podbean.com/)

# <span id="page-20-2"></span>**4. ¿Cómo hacer un podcast =mp3+RSS?**

De forma muy resumida:

• **Grabar el contenido** (música, voz o ambas cosas... etc,) con tu programa de edición de audio preferido. Sugerencia: **Audacity**. Es Gratis y libre y está disponible para Windows, Mac, Linux. El software lo puedes descargar de:<http://audacity.sourceforge.net/> Debes descargar el complemento para convertir a MP3: <http://audacity.sourceforge.net/help/faq?s=install&item=lame-mp3>

A través de las siguientes rutas puedes obtener mayor información sobre el uso de Audacity:

- *Videotutorial sobre Audacity* URL corta:<http://goo.gl/s2VSQ> [http://www.screencast.com/users/coordinatortwo/folders/Jing/media/0ac0b4ad-c110-4dbf-bf12-](http://www.screencast.com/users/coordinatortwo/folders/Jing/media/0ac0b4ad-c110-4dbf-bf12-262183db48f5) [262183db48f5](http://www.screencast.com/users/coordinatortwo/folders/Jing/media/0ac0b4ad-c110-4dbf-bf12-262183db48f5)
- **Cómo grabar con Audacity** <http://www.youtube.com/watch?v=xS7UnTElQRA>
- **Diapositivas sobre tutorial de Audacity** URL corta:<http://goo.gl/Q1Aiu> <http://www.slideshare.net/carrachote/tutrorial-audacity-i>
- **Tutorial para imprimir sobre Audacity** URL corta:<http://goo.gl/6OgrU> <http://dis.um.es/~jfernand/0405/tsm/audacity.pdf>
- **Convertir el archivo resultante a MP3** (si no lo grabas directamente en ese formato). Audacity es una herramienta que te permite grabar, editar y manipular archivos de sonido digital en diversos formatos.

Además de crear tus propias grabaciones a partir de archivos individuales, añadiendo múltiples efectos, puedes importar archivos de audio en formato WAV, AIFF, AU, MP3, etc.

Audacity admite los comandos básicos de edición (cortar, copiar, pegar, deshacer), mezcla canciones, e incluye un editor de amplitud, un espectrograma y un analizador de frecuencias implementados.

Existen algunas codificaciones recomendadas para que suene bien y no ocupe mucho espacio:

- Si es solo voz: 64kbps MONO
- y si es Voz y música: 128kbps STEREO
- **Editar la etiqueta ID3 del archivo**. Se puede hacer con el propio Audacity al exportar como MP3, con iTunes, con WinAmp y casi con cualquier reproductor de Mp3. Si puedes, procura usar ID3 v2. Es decir completar los campos o datos del podcast generado como son:
	- Track o Pista Nº del podcast.
	- Titulo Titulo del podcast.
	- Artista Nombre del podcaster.
	- Album Nombre de nuestro blog u otro que queramos ponerle para distingirlo del resto.
	- Year Año actual.
	- Genre o Genero Podcast o Speech si no está la opción anterior.
	- Copyright Licencia que usas para el podcast a ser posible en Creative Commons.
	- URL La url de tu web, blog o site.

También encontramos grabadoras gratuitas para instalar y que generan audio en mp3

#### **Mypodcast**:

- URL de descarga del software:<http://www.mypodcast.com/files/MyPodcastRecorder-setup-2.08.exe>
- VideTutorial de uso:<http://blip.tv/file/3373488>

#### **Stepvoice**:

- URL de descarga del software:<http://stepvoice.com/index.shtml>
	- Tutorial de uso: <http://tu.tv/videos/tutorial-grabadoratutorial/>

**Hay servicios que nos permitirán grabar directamente**.

- Goegar, donde podéis subir fácil y rápidamente las grabaciones y compartir en forma de enlace o embeberlo como reproductor multimedia en un espacio web. Enlace:<http://www.goear.com/index.php>
- Evoca, que nos permite grabar en línea y ofrece tanto el código embebido en cada grabación, como un canal RSS que avisa a nuestros suscriptores de cada nueva grabación que almacena en el servidor. Enlace:<http://www.evoca.com/>
- Vacaroo, para enviar mensajes de voz mediante un enlace que, a diferencia de los otros, no necesita registro para hacer uso de él y ofrece el código para ponerlo en vuestro blog o web, o enviar por correo electrónico. Enlace:<http://vocaroo.com/>

# <span id="page-22-0"></span>**5. ¿Cómo publicar un podcast?**

Necesitas subir el archivo a un servidor de Internet para que lo puedan escuchar tus oyentes y que usando el protocolo HTTP puedan acceder a él. Es decir, que se pueda escuchar o descargar como si fuera una página web o una imagen. Además hay que hacer un archivo RSS para que se puedan suscribirse, si es que el hosting no genera RSS.

Lo servicios web pueden ser los siguientes:

- Ivoox:<http://www.ivoox.com/>
- Puentes al mundo: [www.puentesalmundo.net](http://www.puentesalmundo.net/)
- Blip.tv: [www.blip.tv](http://www.blip.tv/) Tutorial de uso: URL corta:<http://goo.gl/3Mrjb> <http://podcastellano.es/publicar-tu-podcast-usando-recursos-gratis-blogger-blip-tv-y-feedburner>

### <span id="page-22-1"></span>**6. Actividades recomendadas**

Para afianzar tus conocimientos te recomendamos realizar lo siguiente:

- Visitar los siguientes enlaces web:
	- Tipos de archivos de audio y codecs URL corta:<http://goo.gl/8XKbP> <http://www.desarrollomultimedia.es/articulos/tipos-de-formatos-o-archivos-de-audio-y-codecs.html>

• ¿Cómo hacer un podcast? <http://podcastellano.es/como-hacer-podcast>

• ¿Qué es un RSS? [http://www.youtube.com/watch?v=BnZlct8\\_-MI](http://www.youtube.com/watch?v=BnZlct8_-MI)

- Curso completo sobre audio y podcast URL corta:<http://goo.gl/Awenk> <http://sites.google.com/site/web20integraticikt/home/audio-y-podcast>
- Explora y descarga podcast o audios de repositorios o sitios web en Internet.

### <span id="page-22-2"></span>**7. Actividades de evaluación**

Con el objetivo de diseñar tu propio podcast, realiza lo siguiente:

- Elabora un breve guión basado en un tema elegido.
- Instala Audacity y su complemento MP3 (Lame)
- Realiza la grabación del podcast y exportalo en formato MP3 con las características indicadas en clase.
- Suscríbete a [www.blip.tv](http://www.blip.tv/).
- Publica tu podcast en [www.blip.tv](http://www.blip.tv/)
- Obtén el canal RSS y regístralo en una plataforma virtual u otra página web.

# **SESION 4. Elaboración y publicación de WebCast y videos**

#### **OBJETIVOS:**

- Conoce los procesos para la elaboración de webcast y videos.
- Explora y descarga podcast y audios de repositorios o sitios web en Internet
- Elabora y publica en Internet webcast y videos.

# <span id="page-24-0"></span>**1. Webcast y videos**

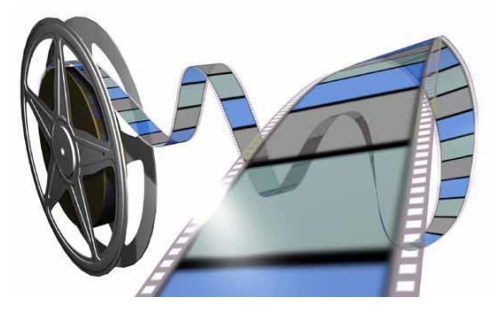

Un video es la reproducción consecutiva de imágenes, acompañadas o no de sonidos cuya inclusión en una aplicación multimedia presenta la misma problemática que la realización estándar de vídeo con el añadido posterior de su digitalización. Esto incluye la realización de un guión, los procesos de producción y la realización del mismo. Los formatos más utilizados de vídeo son el formato AVI (Audio Video Interleaved) y el formato MPEG (Motion Picture Expert Group). Puedes acceder a la lista de formatos de video a través de la siguiente ruta: <http://www.slideshare.net/chulasan/formatos-de-video>

**La Webcast** es el término utilizado para describir el envío de audio y/o vídeo en vivo (similar a una transmisión de radio o televisión) a través de Internet. El concepto Webcast nace de las palabras web (World Wide Web) y broadcast (difusión, transmisión de información de un emisor a múltiples receptores de manera simultánea.)

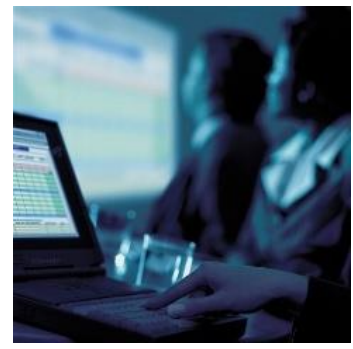

La transmisión Webcast tradicionalmente se utiliza en una dirección, es decir, con una cámara de vídeo se filma a una persona (llamémosle ponente) y este vídeo y su correspondiente audio, puede ser compartido por un número indeterminado de usuarios concurrentes. Las tecnologías avanzan mucho y en la actualidad se pone a disposición de los usuarios que visualizan la retransmisión del evento en directo,

un chat a través del cual el ponente da respuesta a cada una de las preguntas formuladas por los usuarios, todo ello en el mismo momento que sucede y siempre a través de la emisión Webcast.

Podemos mencionar entonces que existen 2 modalidades de webcast.

- **Los webcast en directo, es decir que se trasmiten online vía Internet.**
- **Los webcast offline o que se trasmiten en tiempo diferido (videos postproducidos) y el usuario puede acceder cuando desee.**

# <span id="page-25-0"></span>**2. Banco de webcast y videos**

Existen diversos sitios web que almacenan webcast o videos publicados por usuarios que se suscriben, y están clasificados por categorías o temas. Entre los más resaltantes tenemos:

- Youtube:<http://es.youtube.com/>
- Dalealplay: [http://www.dalealplay.com](http://www.dalealplay.com/)
- Kewego: [http://www.kewego.es](http://www.kewego.es/)
- Tu.tv: [http://tu.tv](http://tu.tv/)
- Vimeo:<http://www.vimeo.com/>
- Blip.tv: [http://www.blip.tv](http://www.blip.tv/)

Si deseas descargar los webcast o videos publicados en Internet, puedes utilizar software o servicios. Si digitas la siguiente ruta podrás ver la lista de software:

<http://www.softonic.com/s/%22descargar-videos%22>

Uno de los software más usados es:<http://vdownloader.com/>

También hay servicios web que permiten descargar videos indicándole la URL del video publicado, como son:

<http://www.videoscop.com/> <http://www.force-download.es/> [http://www.zamzar.com](http://www.zamzar.com/) <http://clipnabber.com/?lang=es>

Es importante resaltar que cuando se descargan videos el formato común es FLV. Por tanto es necesario instalar en la PC unos complementos llamados CODEC para que se puedan visualizar. Para descargar los codecs puedes visitar: [http://www.codecguide.com/download\\_k-lite\\_codec\\_pack\\_full.htm](http://www.codecguide.com/download_k-lite_codec_pack_full.htm)

# <span id="page-25-1"></span>**3. ¿Qué necesito para hacer un webcast?**

Necesitas equipos informáticos y software según el tipo de webcast que desees implementar. Como son:

#### **Equipos informáticos**

- **Micro**
- Audífonos
- WebCam o videocámara
- $PC<sub>i</sub>$

#### **Software informático**

- Para Webcast online: Realplayer, Livestream, Ustream, etc.
- Para Webcast offline: Camtasia, Ispring, Adobe Connect, Power point, etc

### <span id="page-26-0"></span>**4. ¿Cómo hacer un webcast online?**

El webcast online lo puedes realizar utilizando una videocámara y sitio web para trasmitir en vivo. Debes tener en cuenta que la trasmisión en vivo (streaming: mientras llega el video, puede visualizarse) implica tener una bancha ancha de internet mínimo 128 o 256 mbps para que no haya mucho retardo en la trasmisión de video:

#### **Sitios web gratuitos de tramisión streaming**

- Livestream: [www.livestream.com](http://www.livestream.com/)
- Ustream: [www.ustream.com](http://www.ustream.com/)
- Justin tv: [www.justintv.com](http://www.justintv.com/)

# <span id="page-26-1"></span>**5. ¿Cómo hacer un webcast offline?**

El webcast offline lo puedes realizar utilizando una videocámara y software de postproducción. Pero si deseas grabar un video o audio con una presentación de power point, entonces puedes utilizar lo siguientes:

#### **Software comercial**

- Camtasia
- **Ispring Presenter**
- Adobe Presenter
- Microsoft Producer

#### **Software libre**

- Ispring free:
- Wink

También existen alternativas web como [www.slideshare.com](http://www.slideshare.com/) , [www.empressr.com,](http://www.empressr.com/) etc. Quienes además de producir y editar webcast permiten almacenarlas para disposición de los usuarios.

# <span id="page-26-2"></span>**6. ¿Cómo publicar un webcast postproducido?**

Existen diversos servicios web streaming o discos duros virtuales, como son:

- Youtube:<http://es.youtube.com/>
- Dalealplay: [http://www.dalealplay.com](http://www.dalealplay.com/)
- Kewego: [http://www.kewego.es](http://www.kewego.es/)
- Tu.tv: [http://tu.tv](http://tu.tv/)
- Vimeo:<http://www.vimeo.com/>
- Blip.tv: [http://www.blip.tv](http://www.blip.tv/)
- SlideShare: [http://www.slideshare.net](http://www.slideshare.net/)
- Empressr: [http://www.empressr.com](http://www.empressr.com/)
- SlideBoom: [http://www.slideboom.com](http://www.slideboom.com/)

# <span id="page-26-3"></span>**7. Actividades recomendadas**

Para afianzar tus conocimientos te recomendamos realizar lo siguiente:

• Visita los siguientes enlaces web:

**WebCast**

<http://www.qualitynet.es/Webcast.pdf>

**Generadores online de material educativo**

<http://www.cuadernointercultural.com/tic-tools/generadores-online/>

• Explora y descarga videos o webcast de repositorios o sitios web en Internet.

# <span id="page-27-0"></span>**8. Actividades de evaluación**

Con el objetivo de diseñar tu propio webcast, realiza lo siguiente:

- Elabora un breve guión basado en un tema elegido.
- Instala iSpring u otro software para producir webcast
- Realiza la grabación del webcast y exportalo en formato FLV, avi, swf o EXE con las características indicadas en clase.
- Suscribete a [www.blip.tv](http://www.blip.tv/) o [www.youtube.com](http://www.youtube.com/)
- Publica tu webcast en [www.blip.tv](http://www.blip.tv/) o [www.youtube.com](http://www.youtube.com/)
- Obtén el canal RSS y regístralo en una plataforma virtual u otra página web.

# <span id="page-27-1"></span>**BIBLIOGRAFÍA**

Andalucía Educativa (2006). Entrevista a Juana M. Sancho. Recuperado 15 de marzo 2011 a partir de: www.juntade**andalucia**.es/.../**ANDALUCIA**\_**EDUCATIVA**/**ANDALUCIA**\_**EDUCATIVA**[/1165220698643\\_e](http://www.juntadeandalucia.es/.../ANDALUCIA_EDUCATIVA/ANDALUCIA_EDUCATIVA/1165220698643_entrevista.pd) [ntrevista.pd](http://www.juntadeandalucia.es/.../ANDALUCIA_EDUCATIVA/ANDALUCIA_EDUCATIVA/1165220698643_entrevista.pd)

García, F, Seoane, A. (2006). Evolución de los materiales didácticos en la formación en línea. Recuperado el 7 de abril 2011 a partir de [http://www.educaweb.com/noticia/2006/05/15/evolucion-materiales](http://www.educaweb.com/noticia/2006/05/15/evolucion-materiales-didacticos-formacion-linea-11232.html)[didacticos-formacion-linea-11232.html](http://www.educaweb.com/noticia/2006/05/15/evolucion-materiales-didacticos-formacion-linea-11232.html)

Guía del WebMaster (s.f.). Tipo y uso de imágenes en la Web. Recuperado el 7 de abril 2011 a partir de <http://www.guiawebmaster.com/diseno-web/tipos-imagenes-web.php>

Miras, M. (2006). Curso virtual: Recursos didácticos digitales en Educación Permanente. Portal CEPIndalo. Recuperado el 7 de abril 2011 a partir de<http://recursos.cepindalo.es/>

López, O. (2006). Medios y Materiales educativos. Facultad de Ciencias Históricos Sociales de la UNPRG. 2da edición. Chiclayo, Perú.

Pardo, A. (2010). Los materiales educativos multimedia. Departamento de Educación de la Universidad de Huelva, España. Recuperado 6 de abril 2011 a partir de <http://issuu.com/adnaloypardorojas/docs/materiales-multimedia-2010>

Puentes al mundo (2010). Curso taller de podcast y webcast. Radiodifusión por Internet. Recuperado el 8 de abril 2011 a partir de<http://sites.google.com/site/tallereswebcast/>

Quality.net (2006). Webcast. Recuperado el 7 de abril 2011 a partir de <http://www.qualitynet.es/webcast.htm>